**1. Login to the Student Planning Portal**

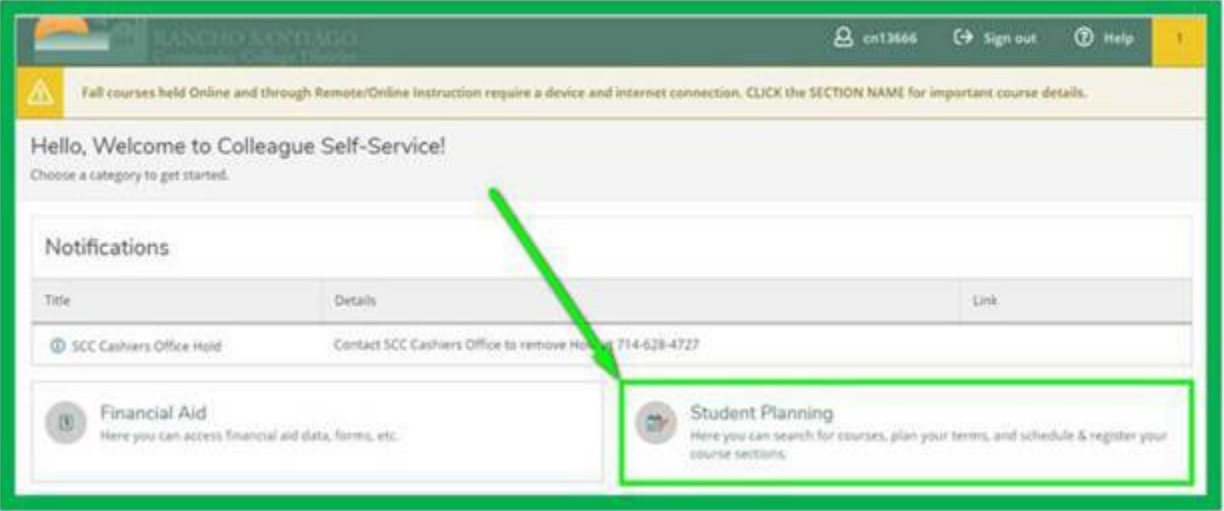

**2. Click View Your Progress**

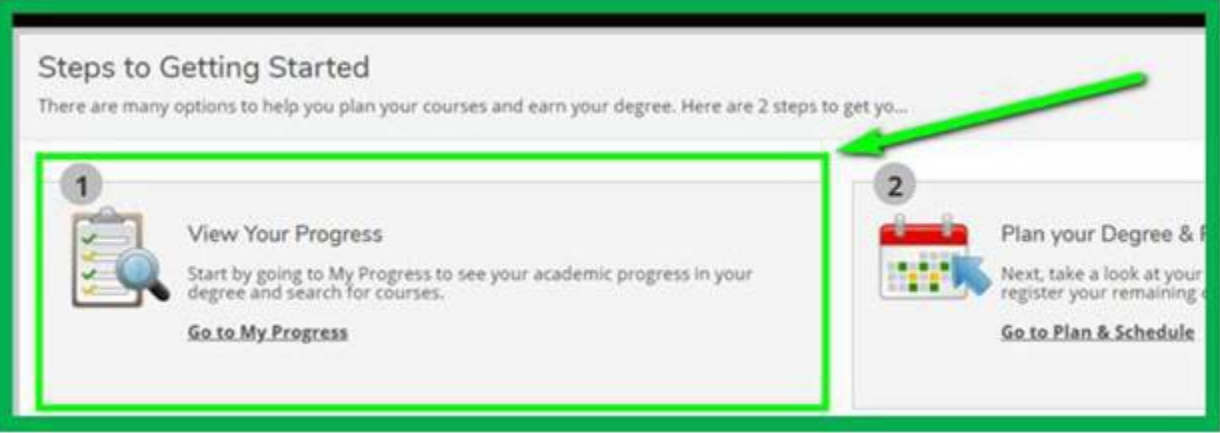

**3. Click View a New Program**

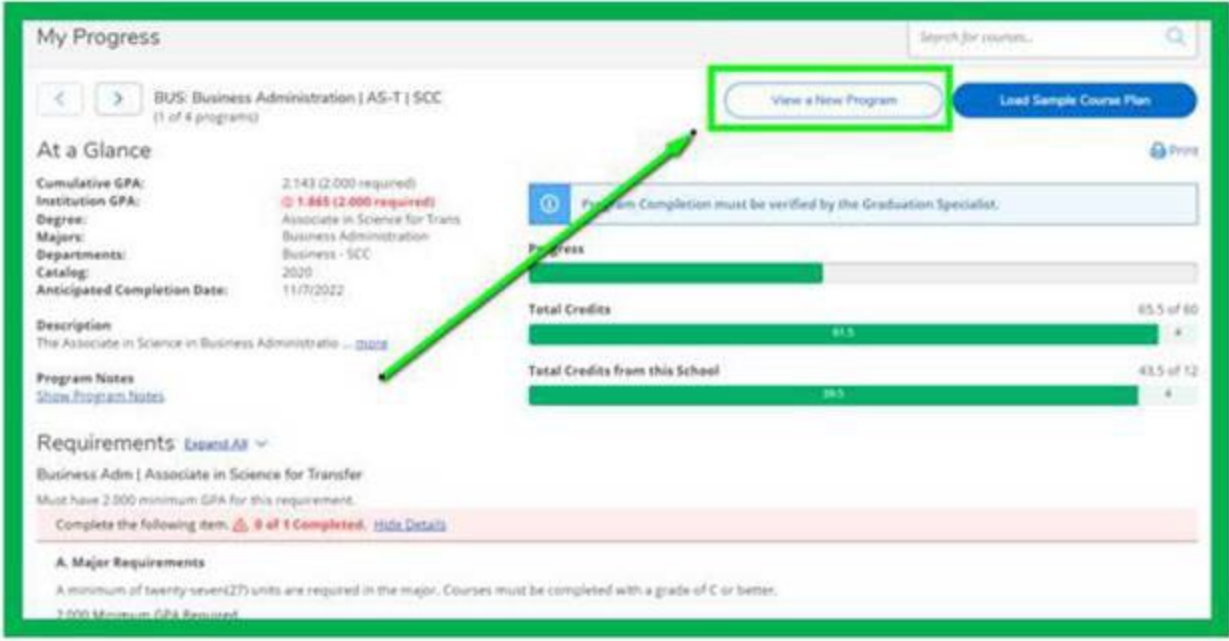

## **4. Type IGETC.** Click View Program

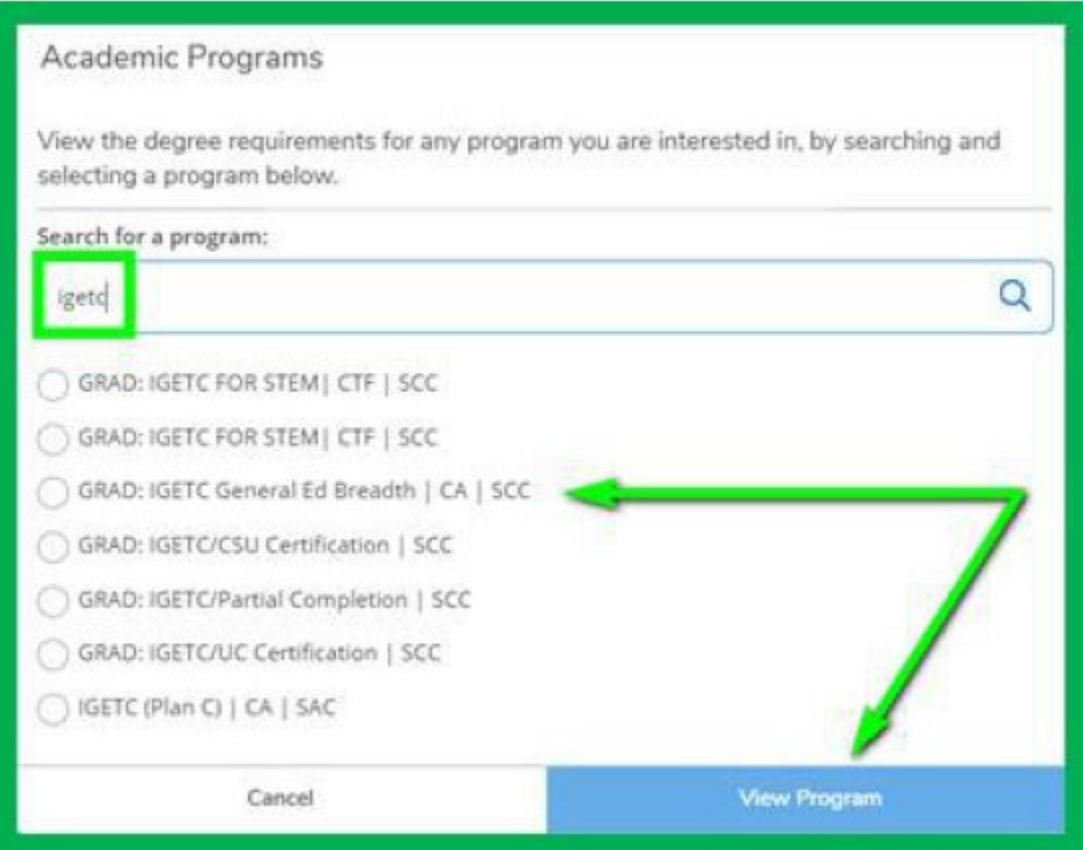